# **INSTRUCTION MANUALLSM** INSTRUEDION NATHER

# *CS225 Temperature String*

**August 2017**

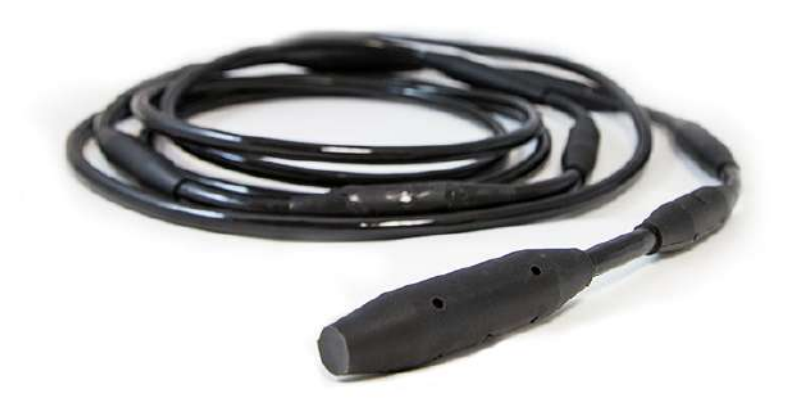

*Copyright © 2015* - 2017 *Campbell Scientific (Canada) Corp.*

### **WARRANTY AND ASSISTANCE**

This equipment is warranted by CAMPBELL SCIENTIFIC (CANADA) CORP. ("CSC") to be free from defects in materials and workmanship under normal use and service for twelve (12) months from date of shipment unless specified otherwise. \*\*\*\*\* Batteries are not warranted. \*\*\*\*\* CSC's obligation under this warranty is limited to repairing or replacing (at CSC's option) defective products. The customer shall assume all costs of removing, reinstalling, and shipping defective products to CSC. CSC will return such products by surface carrier prepaid. This warranty shall not apply to any CSC products which have been subjected to modification, misuse, neglect, accidents of nature, or shipping damage. This warranty is in lieu of all other warranties, expressed or implied, including warranties of merchantability or fitness for a particular purpose. CSC is not liable for special, indirect, incidental, or consequential damages.

Products may not be returned without prior authorization. To obtain a Return Merchandise Authorization (RMA), contact CAMPBELL SCIENTIFIC (CANADA) CORP., at (780) 454-2505. An RMA number will be issued in order to facilitate Repair Personnel in identifying an instrument upon arrival. Please write this number clearly on the outside of the shipping container. Include description of symptoms and all pertinent details.

CAMPBELL SCIENTIFIC (CANADA) CORP. does not accept collect calls.

Non-warranty products returned for repair should be accompanied by a purchase order to cover repair costs.

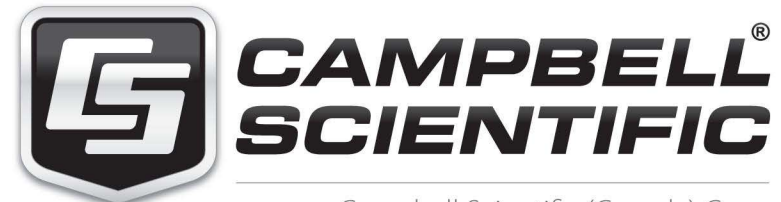

Campbell Scientific (Canada) Corp. 14532 131 Avenue NW | Edmonton AB T5L 4X4 780.454.2505 | fax 780.454.2655 | campbellsci.ca Products may not be returned without prior authorization. The following contact information is for Canadian and international clients residing in countries served by Campbell Scientific (Canada) Corp. directly. Affiliate companies handle repairs for clients within their territories. Please visit *www.campbellsci.ca* to determine which Campbell Scientific company serves your country.

To obtain a Returned Materials Authorization (RMA), contact CAMPBELL SCIENTIFIC (CANADA) CORP., phone (780) 454-2505. After a measurement consultant determines the nature of the problem, an RMA number will be issued. Please write this number clearly on the outside of the shipping container. Campbell Scientific's shipping address is:

### **CAMPBELL SCIENTIFIC (CANADA) CORP.**

RMA#\_\_\_\_\_ 14532 131 Avenue NW Edmonton, Alberta T5L 4X4 Canada

For all returns, the client must fill out a "Statement of Product Cleanliness and Decontamination" form and comply with the requirements specified in it. The form is available from our web site at *www.campbellsci.ca/repair*. A completed form must be either emailed to *repair@campbellsci.ca* or faxed to (780) 454-2655. Campbell Scientific (Canada) Corp. is unable to process any returns until we receive this form. If the form is not received within three days of product receipt or is incomplete, the product will be returned to the client at the client's expense. Campbell Scientific (Canada) Corp.f reserves the right to refuse service on products that were exposed to contaminants that may cause health or safety concerns for our employees.

# *Precautions*

DANGER — MANY HAZARDS ARE ASSOCIATED WITH INSTALLING, USING, MAINTAINING, AND WORKING ON OR AROUND **TRIPODS, TOWERS, AND ANY ATTACHMENTS TO TRIPODS AND TOWERS SUCH AS SENSORS, CROSSARMS, ENCLOSURES, ANTENNAS, ETC**. FAILURE TO PROPERLY AND COMPLETELY ASSEMBLE, INSTALL, OPERATE, USE, AND MAINTAIN TRIPODS, TOWERS, AND ATTACHMENTS, AND FAILURE TO HEED WARNINGS, INCREASES THE RISK OF DEATH, ACCIDENT, SERIOUS INJURY, PROPERTY DAMAGE, AND PRODUCT FAILURE. TAKE ALL REASONABLE PRECAUTIONS TO AVOID THESE HAZARDS. CHECK WITH YOUR ORGANIZATION'S SAFETY COORDINATOR (OR POLICY) FOR PROCEDURES AND REQUIRED PROTECTIVE EQUIPMENT PRIOR TO PERFORMING ANY WORK.

Use tripods, towers, and attachments to tripods and towers only for purposes for which they are designed. Do not exceed design limits. Be familiar and comply with all instructions provided in product manuals. Manuals are available at www.campbellsci.ca or by telephoning (780) 454-2505 (Canada). You are responsible for conformance with governing codes and regulations, including safety regulations, and the integrity and location of structures or land to which towers, tripods, and any attachments are attached. Installation sites should be evaluated and approved by a qualified personnel (e.g. engineer). If questions or concerns arise regarding installation, use, or maintenance of tripods, towers, attachments, or electrical connections, consult with a licensed and qualified engineer or electrician.

General

- Prior to performing site or installation work, obtain required approvals and permits.
- Use only qualified personnel for installation, use, and maintenance of tripods and towers, and any attachments to tripods and towers. The use of licensed and qualified contractors is highly recommended.
- Read all applicable instructions carefully and understand procedures thoroughly before beginning work.
- Wear a **hardhat** and **eye protection**, and take **other appropriate safety precautions** while working on or around tripods and towers.
- **Do not climb** tripods or towers at any time, and prohibit climbing by other persons. Take reasonable precautions to secure tripod and tower sites from trespassers.
- Use only manufacturer recommended parts, materials, and tools.

Utility and Electrical

- **You can be killed** or sustain serious bodily injury if the tripod, tower, or attachments you are installing, constructing, using, or maintaining, or a tool, stake, or anchor, come in **contact with overhead or underground utility lines**.
- Maintain a distance of at least one-and-one-half times structure height, 6 meters (20 feet), or the distance required by applicable law, **whichever is greater**, between overhead utility lines and the structure (tripod, tower, attachments, or tools).
- Prior to performing site or installation work, inform all utility companies and have all underground utilities marked.
- Comply with all electrical codes. Electrical equipment and related grounding devices should be installed by a licensed and qualified electrician.

Elevated Work and Weather

- Exercise extreme caution when performing elevated work.
- Use appropriate equipment and safety practices.
- During installation and maintenance, keep tower and tripod sites clear of un-trained or nonessential personnel. Take precautions to prevent elevated tools and objects from dropping.
- Do not perform any work in inclement weather, including wind, rain, snow, lightning, etc.

Maintenance

- Periodically (at least yearly) check for wear and damage, including corrosion, stress cracks, frayed cables, loose cable clamps, cable tightness, etc. and take necessary corrective actions.
- Periodically (at least yearly) check electrical ground connections.

WHILE EVERY ATTEMPT IS MADE TO EMBODY THE HIGHEST DEGREE OF SAFETY IN ALL CAMPBELL SCIENTIFIC PRODUCTS, THE CLIENT ASSUMES ALL RISK FROM ANY INJURY RESULTING FROM IMPROPER INSTALLATION, USE, OR MAINTENANCE OF TRIPODS, TOWERS, OR ATTACHMENTS TO TRIPODS AND TOWERS SUCH AS SENSORS, CROSSARMS, ENCLOSURES, ANTENNAS, ETC.

# *PLEASE READ FIRST*

### **About this manual**

Please note that this manual was originally produced by Campbell Scientific Inc. (CSI) primarily for the US market. Some spellings, weights and measures may reflect this origin.

Some useful conversion factors:

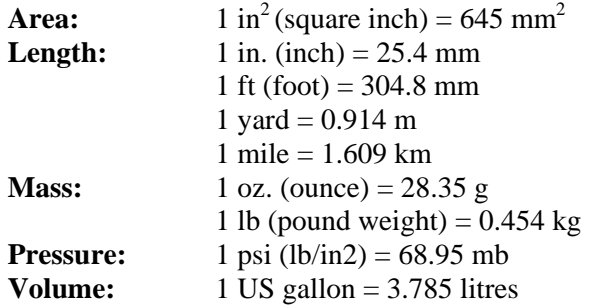

In addition, part ordering numbers may vary. For example, the CABLE5CBL is a CSI part number and known as a FIN5COND at Campbell Scientific Canada (CSC). CSC Technical Support will be pleased to assist with any questions.

### **About sensor wiring**

Please note that certain sensor configurations may require a user supplied jumper wire. It is recommended to review the sensor configuration requirements for your application and supply the jumper wire is necessary.

# *Table of Contents*

*PDF viewers: These page numbers refer to the printed version of this document. Use the PDF reader bookmarks tab for links to specific sections.*

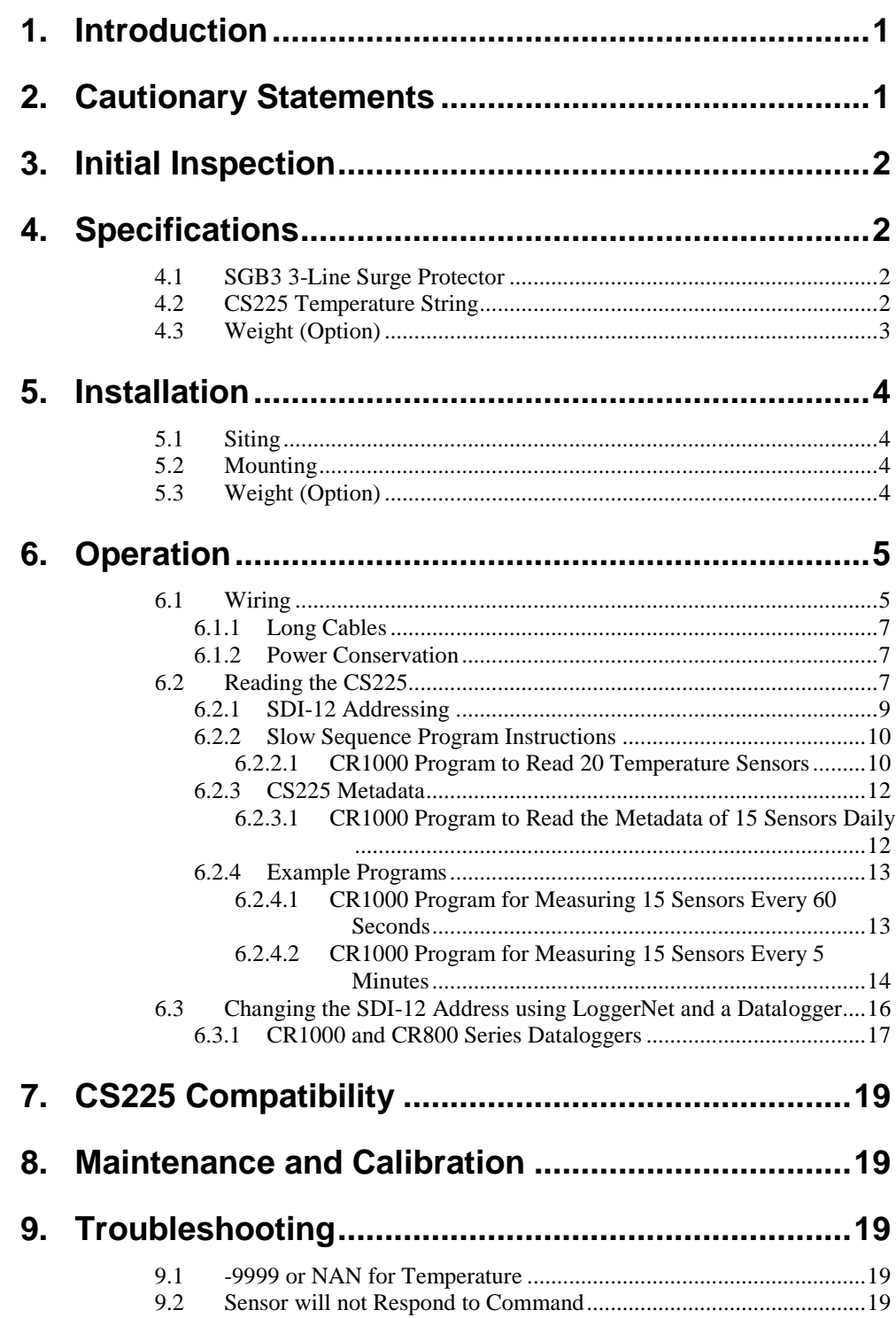

# *Figures*

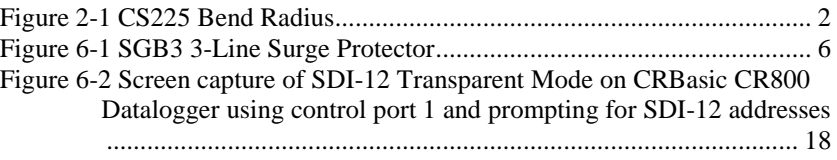

### *Tables*

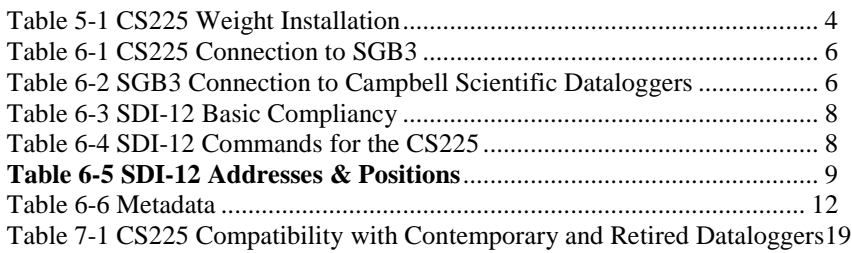

# <span id="page-9-0"></span>**1. Introduction**

The CS225 Temperature String makes use of digital sensor technology allowing for a simple 3-wire integration. The CS225 consists of an arrangement of overmoulded temperature points mounted in a rugged steel reinforced cable. Each CS225 is manufactured to the client's specific requirements.

The CS225 is suited to a wide variety of applications and environments that require temperature profiling. The completely sealed cable assembly permits the CS225 to be buried, submerged, or integrated directly into structures. Examples of applications include temperature profiling in boreholes, soils, water, and frost and permafrost monitoring.

The purpose of the SGB3 is to provide adequate surge protection for the CS225 Temperature String. The case of the SGB3 is suited for mounting to a back plate with 1 inch on centre spacing.

The CS225 includes an option for a weight addition to assist with installation.

### **Features:**

- Accurate and stable measurements
- Each sensor is individually addressed and referenced to its depth
- Lower power consumption
- Digital SDI-12 output

# <span id="page-9-1"></span>**2. Cautionary Statements**

- Although the CS225 is designed to be a rugged and reliable device for field use, care should be taken when handling or moving it to avoid damage.
- There are no user-serviceable parts and any attempt to disassemble the device will void the warranty.
- The CS225 must be used in conjunction with the SGB3 in order to protect against electrical surge.
- Do not make tight bends near the temperature sensor(s). Doing so has the potential to damage the sensor assembly. The minimum bend radius at any sensor location is 6"/15cm (12"/30cm diameter). See image below. **Note**

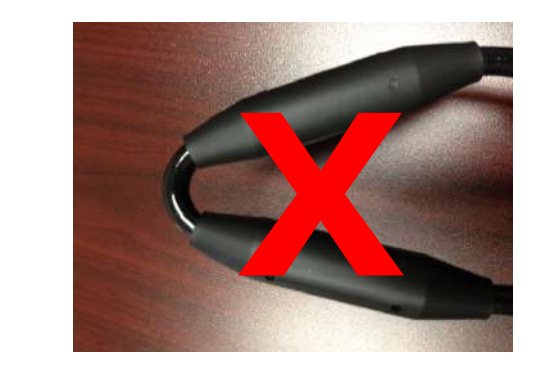

**Figure 2-1 CS225 Bend Radius**

# <span id="page-10-4"></span><span id="page-10-0"></span>**3. Initial Inspection**

- Upon receipt of the CS225, inspect the packaging and contents for damage. File any damage claims with the shipping company. Immediately check package contents against the shipping documentation. Contact Campbell Scientific about any discrepancies.
- The model number and cable length are printed on a label at the connection end of the cable. Check this information against the shipping documents to ensure the expected product and cable length are received.
- The CS225 is shipped with a SGB3, FIN4COND cable, and a Resource USB.

# <span id="page-10-2"></span><span id="page-10-1"></span>**4. Specifications**

### **4.1 SGB3 3-Line Surge Protector**

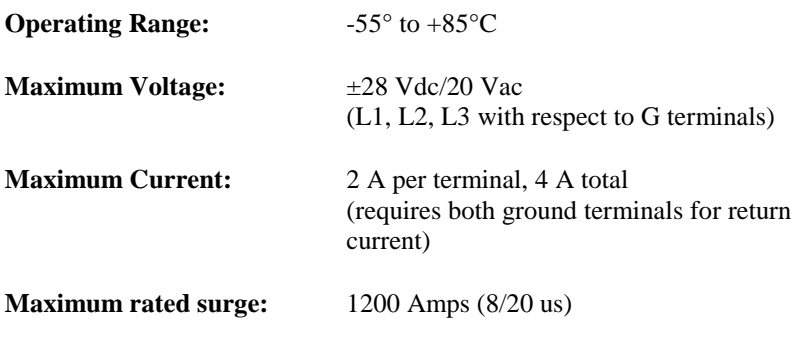

### <span id="page-10-3"></span>**4.2 CS225 Temperature String**

**Operating Range:**  $-55^{\circ}$  to  $+85^{\circ}$ C

**Accuracy:** Typical -  $\pm 0.2$ °C over -40° to +85°C Worst case -  $\pm 0.4$ °C over -40° to +85°C  $\pm 0.5^{\circ}$ C over -55° to -40°C (includes lifetime drift of sensor)

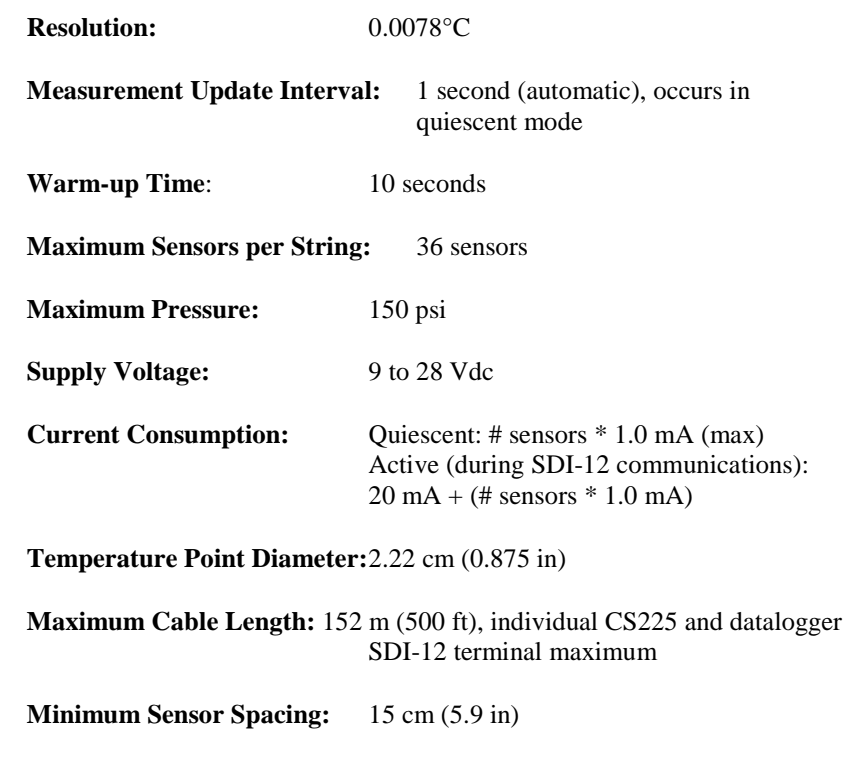

## <span id="page-11-0"></span>**4.3 Weight (Option)**

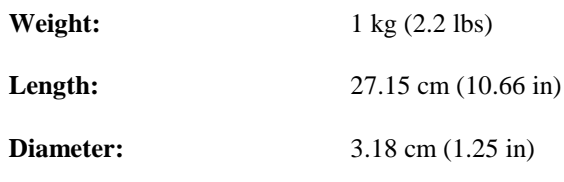

The furthest temperature point from the datalogger (or the temperature point at the end of the string) is addressed starting at '1'. Each temperature point going up the string towards the datalogger changes by one address number/letter. **Note** 

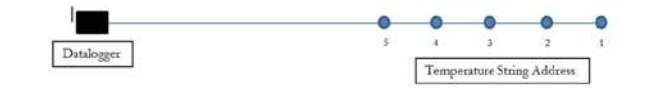

# <span id="page-12-1"></span><span id="page-12-0"></span>**5. Installation**

### **5.1 Siting**

The CS225 is meant to be installed in the required orientation within the medium that is to be monitored. In order to make the most representative measurement, it is important that consistent contact be made between the temperature string and the medium. The temperature string should be representative of the intended application.

The CS225 consists of two distinct segments, the lead and the sensor array. The lead length accounts for the length of cable required to reach between the datalogger and the sensor array. The sensor array length accounts for the length of cable required to incorporate all temperature sensors in their necessary configuration.

The installation position of the string and its measurement points are referenced from the first sensor position at the end of the sensor array. This information needs to be addressed as part of the sensor configuration process. Please contact one of our Measurement Consultants for more details.

### <span id="page-12-2"></span>**5.2 Mounting**

The CS225 will need to be oriented and secured in measurement medium. Any materials removed in order to install the CS225 should be retained for use as backfill.

If a burial depth is required for each temperature sensor, you will need to know the length of the sensor array, the "measurement from end" metadata of each sensor in the array, and any offset used during installation of the string. With this information, you will need to be able to calculate the depth of each temperature sensor.

Care should be taken to orientate the lead cable of the CS225 towards the datalogger to avoid loops or strain on the cable. A suitable trench or conduit will also need to be considered in order to protect the lead cable from damage.

The SGB3 is to be mounted inside the datalogger enclosure, and can be secured to the enclosure backplate with the supplied hardware.

### <span id="page-12-3"></span>**5.3 Weight (Option)**

The CS225 comes with an optional weight for ease of installation. To install your weight on the end of the CS225, follow the steps in table 6-1.

<span id="page-12-4"></span>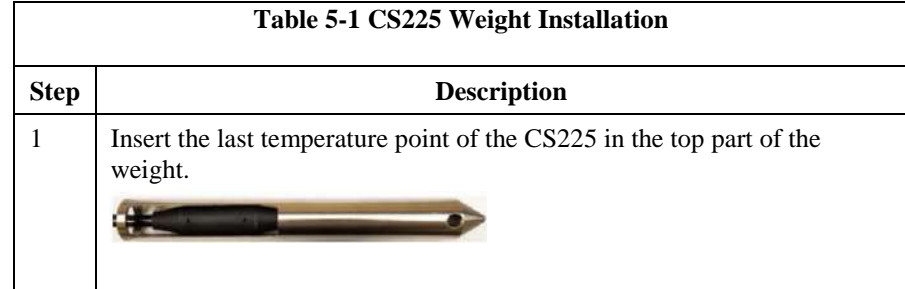

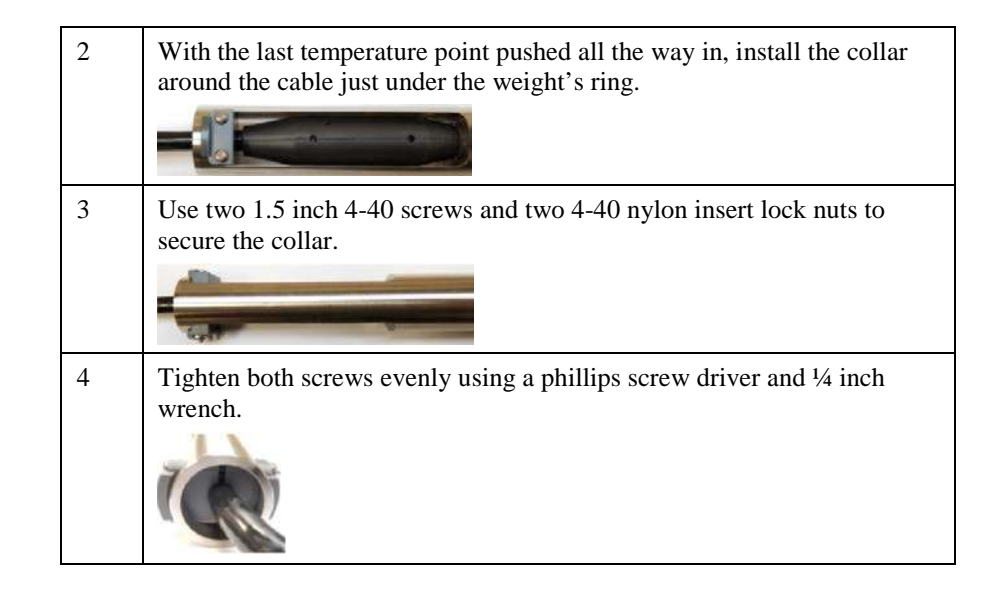

# <span id="page-13-0"></span>**6. Operation**

When power is supplied to the CS225, the internal electronics will continuously measure the temperature approximately once per second. Every output obtained from the sensor is a running average of 10 consecutive, 1 second readings. The accuracy specification is based on an average of 10 consecutive readings. For this purpose after initial power up, a delay of 10 seconds is recommended to obtain the best accuracy.

Outputs of both lifetime and user resettable minimum and maximum temperatures are also available during powered operation from each temperature point in the CS225. The user resettable minimum and maximum temperatures can be used to monitor specific seasons or periods of measure, without having to review the entire data set. The lifetime minimum and maximum temperatures are used for maintenance and warranty records.

### <span id="page-13-1"></span>**6.1 Wiring**

Connections for the SGB3 and CS225 to Campbell Scientific dataloggers are given in Tables 6-1 and 6-2. When Short Cut for Windows software is used to create the datalogger program, the sensor should be wired to the channels shown on the wiring diagram created by Short Cut.

The SGB3 is required in order to protect against electrical surges. The SGB3 makes use of the included FIN4COND cable to make final connections to the datalogger.

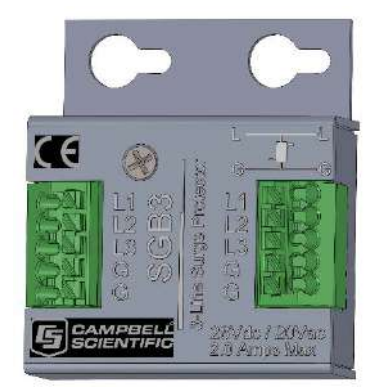

**Figure 6-1 SGB3 3-Line Surge Protector**

<span id="page-14-1"></span><span id="page-14-0"></span>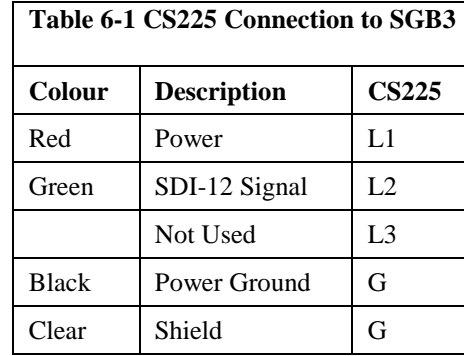

<span id="page-14-2"></span>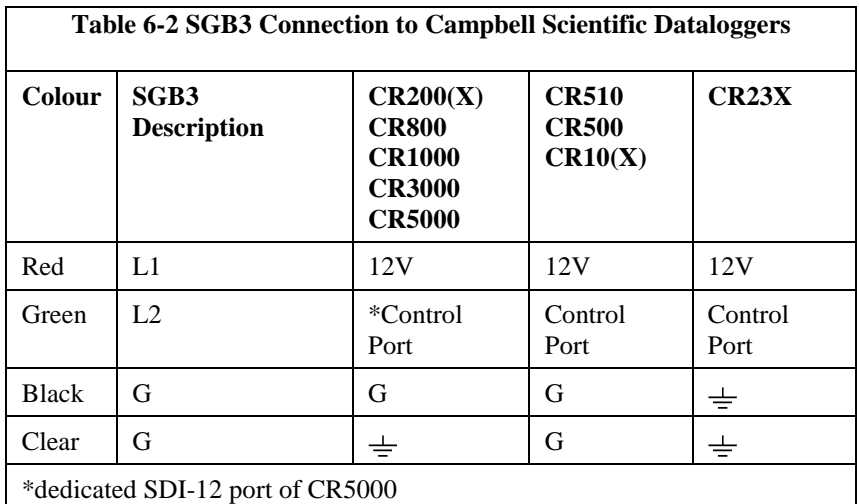

To use more than one string per datalogger, you can either connect the different strings to different SDI-12 compatible ports on the datalogger or change the SDI-12 addresses of the strings and let them share the same connection. Using the SDI-12 addressing method minimizes the use of ports on the datalogger (see below for limits on the total cable length).

There are 2 ways to set the SDI-12 address of the CS225:

• By sending the required commands to the sensors via an SDI-12 recorder/datalogger that allows talk through to the sensor.

• *By loading a program into the datalogger that sends the required commands (see Section 6.3, Changing the SDI-12 Address Using LoggerNet and a Datalogger).*

### <span id="page-15-0"></span>**6.1.1 Long Cables**

As the measurement data is transferred between the temperature string and datalogger digitally, there are no offset errors incurred with increasing cable length as seen with analog sensors. However, with increasing cable length there is still a point when the digital communications will break down, resulting in either no response from the sensor or corrupted readings. The original SDI-12 standard specifies the maximum total cable length for the cable as being 61 meters (200 ft), but we are able to exceed this limit by:

- Using low capacitance, low resistance, screened cable.
- Ensuring that the power ground cable has low resistance and is connected to the same ground reference as the datalogger control ports.

### <span id="page-15-1"></span>**6.1.2 Power Conservation**

The CS225 draws less than 1 mA of current per sensor between polling sessions from its 12 Vdc supply. In many applications this is minimal compared to overall system power use, so the sensor can be permanently powered to avoid the warm-up period.

In very low power applications battery power can be conserved by turning the 12 Vdc supply to the CS225 on a minimum of 10 seconds before the CS225 is polled for a measurement (allowing for the warm-up period) and then turning it off afterwards.

This switching can be achieved in different ways depending on the type and model of the datalogger. If available, the switched 12 Vdc output of the datalogger can be used.

### <span id="page-15-2"></span>**6.2 Reading the CS225**

When power is supplied to the CS225 the internal electronics will continuously measure temperature at a rate of approximately once per second. Every output measurement ("aR0!" or "aM0!") obtained from the sensor is a running average of 10 consecutive readings. For this purpose after initial power up, a delay of 10 seconds is recommended to obtain the best accuracy.

As the sensor is obtaining a measurement every second, it is recommended to use the Continuous measurement command (aR0!) to obtain the temperature readings. Using the "aR0!" command will reduce the time taken in comparison to the "aM0!" to obtain a reading via the SDI-12 protocol. The lifetime and user resettable minimum and maximum temperature values are single 1 second readings. For more details, see Table 6-4.

The CS225 complies with a subset of the SDI-12 1.3. instruction set. Specifically, it supports the SDI-12 commands in table 6-3.

<span id="page-16-0"></span>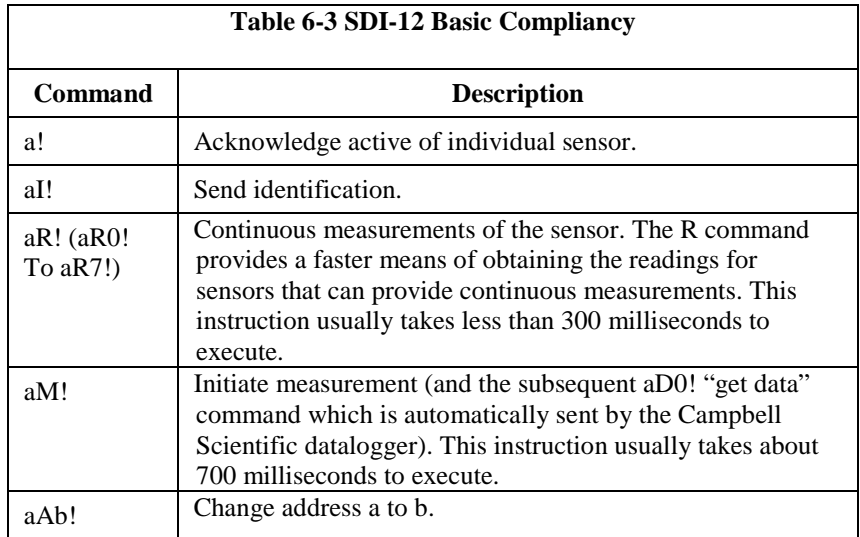

Where in all cases "a" is the address of the sensor and "!" is the command terminator. These two characters are normally sent implicitly by Campbell Scientific dataloggers.

The CS225 output is measured using a standard SDI-12 instruction to read the data from an SDI-12 sensor. For CRBasic dataloggers, the **SDI12Recorder()** instruction is used. For Campbell Scientific Edlog dataloggers, Instruction 105 is used. If using the sensor with other SDI-12 recorders, please refer to your system's documentation.

<span id="page-16-1"></span>In any configuration of CS225 that includes more than one sensor, the CS225 will not respond to the "?!? SDI-12 command as each individual sensor will respond at the same time thus disrupting all outputs. Use the "aI!" command in a trial and error fashion if you need to determine the individual addresses of temperature sensors. **Note** 

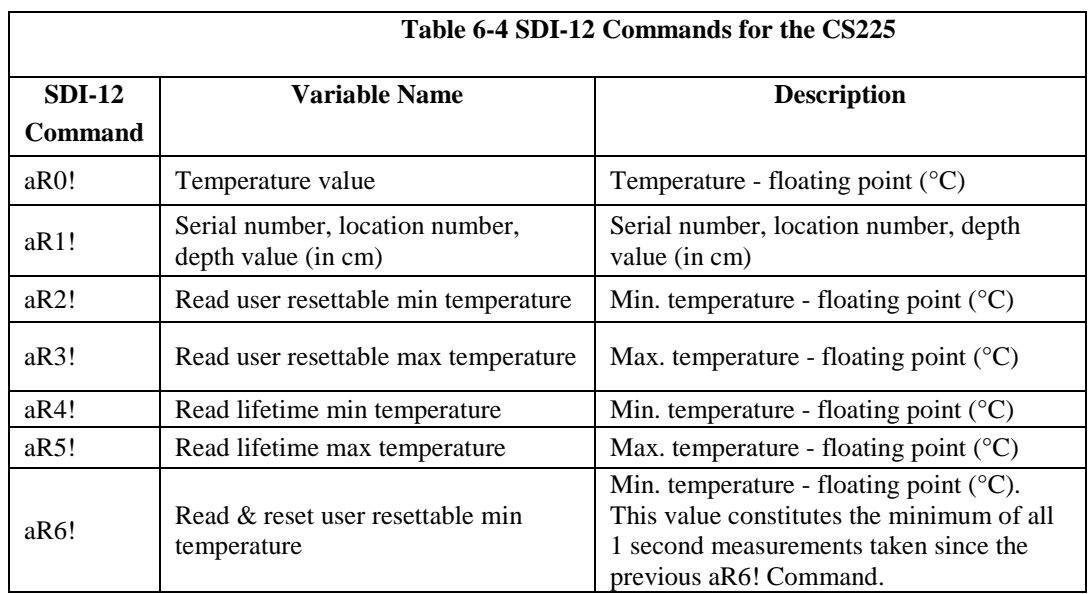

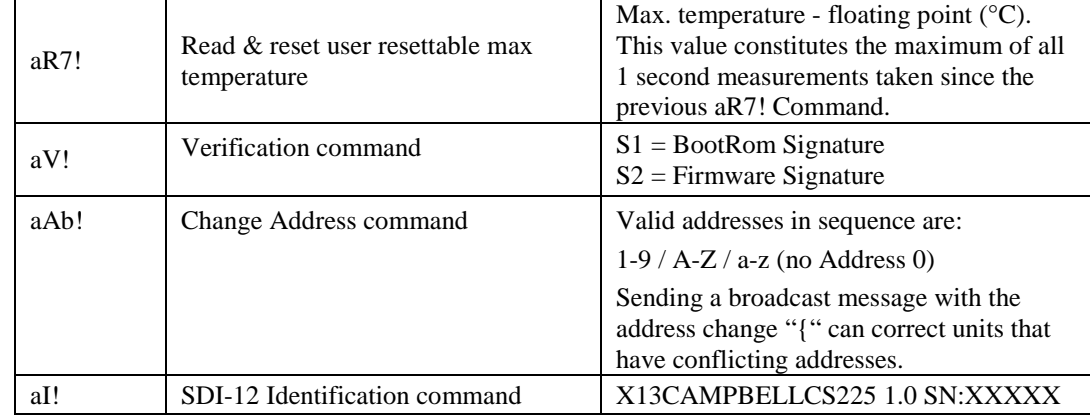

### <span id="page-17-0"></span>**6.2.1 SDI-12 Addressing**

The CS225 comes pre-programed with addresses from the factory. However, if ever needed, the address of temperature sensors can be changed. This may be necessary if two CS225 strings need to be placed in the same SDI-12 channel in order to avoid duplicate addresses on the same SDI-12 channel.

The starting address will be 1 and this will coincide with the first temperature sensor, which is located at the end of the sensor array. It is recommended to start the readdressing process with the largest temperature sensor address to avoid duplicate addresses.

When readdressing temperature sensors you must avoid giving multiple sensors the same address. If this does occur, you will no longer be able to communicate with these sensors. Use the "aA{!" command, where "a" is the affected address. This will reset the affected sensors to their factory configured address value.

<span id="page-17-1"></span>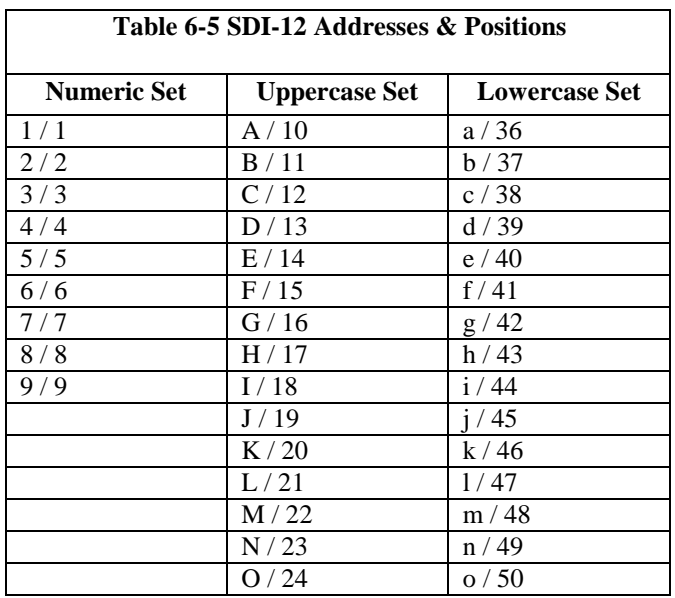

**Note** 

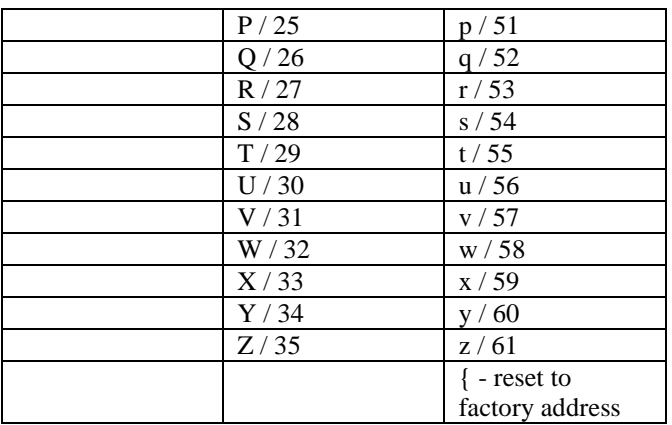

### <span id="page-18-0"></span>**6.2.2 Slow Sequence Program Instructions**

Use of the slow sequence program instructions should be considered if the CS225 measurement will exceed the program scan interval of the additional instruments included in the station. For example, if s CS225 consists of 17 or more temperature sensors, the time required to poll all sensors and receive data back can be greater than 5 seconds based on the 300 ms execution time for the "aR0!" command. For more details on the use of the Slow Sequence program instructions, please reference the related LoggerNet help or relevant datalogger manual.

### <span id="page-18-1"></span>*6.2.2.1 CR1000 Program to Read 20 Temperature Sensors*

In this example, a single CS225 is being polled on Control Port 1 of a CR1000 in a slow sequence. The CS225 includes 20 sensors with SDI-12 addresses 1 through 20. Each sensor is polled with the "aR0!" command every 60 seconds, and stored to a data table on the same interval. Other common station data is measured every 5 seconds and stored to daily and hourly data tables.

```
'CR1000 Series Datalogger
'The following Sample program reads a CS225 string that has 20 temperature Sensors
'Declare Public Variables
Public PTemp, batt_volt
'Enter the number of temperature sensors that are in the string (will need to be 
adjusted 'to fit specific applications)
Const NumTempSensors=20
'Uses the control port C1 on the CR1000 (valid port options are 1,3,5,7)
Const CS225_SDI12_Port=1
Public CS225Temp(NumTempSensors) As Float
Dim i As Long
'Define Data Tables
DataTable (Daily,1,-1)
   DataInterval (0,1440,Min,10)
   Minimum (1,batt_volt,FP2,0,False)
  Maximum (1,batt_volt,FP2,0,False)
   Average (1,batt_volt,FP2,0)
EndTable
```

```
DataTable (Hourly,1,-1)
  DataInterval (0,60, Min, 10)
   Minimum (1,PTemp,FP2,0,False)
   Maximum (1,PTemp,FP2,0,False)
   Average (1,PTemp,FP2,0)
EndTable
DataTable (One_Minute,1,-1)
  DataInterval (0,60, Sec, 10)
  Sample (NumTempSensors,CS225Temp(),IEEE4)
EndTable
'Define Subroutines
'*****************************************************************************
'* --------------------- ConvertNumToSDI12address() ---------------------- *
'* Convert SDI-12 character address (0->9, A->Z, & a->z) to number value ' (0->61).
' * (0->61).
'*****************************************************************************
Function ConvertNumToSDI12address(address As Long) As String * 1
   Select Case address
  Case 0 To 9 'ASCII Code 48 - >57 = 0 - >9 Return(CHR(address + 48))
   Case 10 To 35'ASCII Code 65->90 = A->Z = 10->35
     Return(CHR(address + 55))
  Case 36 To 61'ASCII Code 97 \rightarrow 122 = a \rightarrow z = 36 \rightarrow 61 Return(CHR(address + 61))
   EndSelect
   Return("")
EndFunction 'ConvertNumToSDI12address()
'EndSub
'Main Program
BeginProg
   Scan (5,Sec,0,0)
     PanelTemp (PTemp,250)
     Battery (batt_volt)
     CallTable Daily
     CallTable Hourly
   NextScan
'Poll CS225 in Slow Sequence every minute
   SlowSequence
   Scan (60,Sec,3,0)
     'Read the current Temperature Value
     For i=1 To NumTempSensors
       SDI12Recorder 
(CS225Temp(i),CS225_SDI12_Port,ConvertNumToSDI12address(i),"R0!",1.0,0)
     Next
     CallTable One_Minute
   NextScan
EndProg
```
### <span id="page-20-0"></span>**6.2.3 CS225 Metadata**

Every temperature point in a string includes the following metadata, which can be retrieved using the aR1! SDI-12 command. The information can be used to identify details of the temperature string and its individual temperature points.

<span id="page-20-2"></span>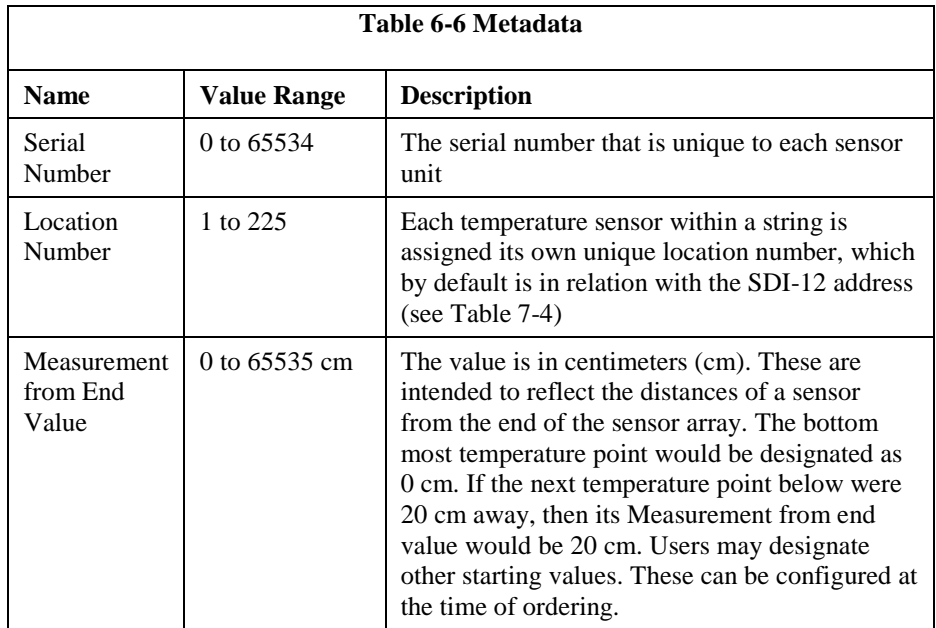

### <span id="page-20-1"></span>*6.2.3.1 CR1000 Program to Read the Metadata of 15 Sensors Daily*

```
 'CR1000 Series Datalogger
'The following Sample program reads a CS225 string that has 15 temperature Sensors
'Declare Public Variables
Public PTemp, batt_volt
'Enter the number of temperature sensors that are in the string (will need to be 
adjusted to fit specific applications)
Const NumTempSensors=15
'Calculate the number of Meta Data points based on the number of sensors
Const MetaData_pts=NumTempSensors*3
'Uses the control port C1 on the CR1000 (valid port options are 1,3,5,7)
Const CS225_SDI12_Port=1
Public CS225Meta(NumTempSensors,3) As Float
Dim i As Long
'Define Data Tables
DataTable (MetaData,1,-1)
  DataInterval (0,1,Day,10)
  Sample (MetaData_pts,CS225Meta(),FP2)
EndTable
'Define Subroutines
'*****************************************************************************
'* --------------------- ConvertNumToSDI12address() ---------------------- *
'* Convert SDI-12 character address (0->9, A->Z, & a->z) to number value
' * (0->61). ''*****************************************************************************
```

```
Function ConvertNumToSDI12address(address As Long) As String * 1
   Select Case address
  Case 0 To 9 'ASCII Code 48 - >57 = 0 - >9 Return(CHR(address + 48))
   Case 10 To 35'ASCII Code 65->90 = A->Z = 10->35
     Return(CHR(address + 55))
  Case 36 To 61'ASCII Code 97 - >122 = a - >z = 36 - >61 Return(CHR(address + 61))
   EndSelect
   Return("")
EndFunction 'ConvertNumToSDI12address()
'EndSub
'Main Program
BeginProg
   Scan (60,Sec,0,0)
     PanelTemp (PTemp,250)
     Battery (batt_volt)
'Read the Meta Data from the sensor daily
     'Also read if a non-valid serial number is present (Startup values should be 
zero).
     'A valid serial number will be greater than 1
    If (CS225Meta(1,1) < 1) OR (IfTime (0,1440,Min)) Then
       For i=1 To NumTempSensors
SDI12Recorder(CS225Meta(i,1),CS225_SDI12_Port,ConvertNumToSDI12address(i),"R1!",1.0
,0)
       Next
     EndIf
     CallTable MetaData 
   NextScan
EndProg
```
### <span id="page-21-0"></span>**6.2.4 Example Programs**

### <span id="page-21-1"></span>*6.2.4.1 CR1000 Program for Measuring 15 Sensors Every 60 Seconds*

In this example a single CS225 is being measured on Control Port 1 of a CR1000. The CS225 includes 15 sensors with SDI-12 adresses 1 through 15. Each sensor is polled with the "aR0!" command every 60 seconds and stored to a data table on the same interval. Other common station data is measured every 60 seconds and stored to a daily data table.

```
'CR1000 Series Datalogger
'The following Sample program reads a CS225 string that has 15 temperature Sensors
'Declare Public Variables
Public PTemp, batt_volt
'Enter the number of temperature sensors that are in the string (will need to be 
adjusted to 'fit specific applications)
Const NumTempSensors=15
'Uses the control port C1 on the CR1000 (valid port options are 1,3,5,7)
Const CS225_SDI12_Port=1
```

```
Public CS225Temp(NumTempSensors) As Float
Dim i As Long
'Define Data Tables
DataTable (Daily,1,-1)
  DataInterval (0,1440,Min,10)
  Minimum (1,batt_volt,FP2,0,False)
  Maximum (1,batt_volt,FP2,0,False)
  Average (1,batt_volt,FP2,0)
  Minimum (1,PTemp,FP2,0,False)
  Maximum (1,PTemp,FP2,0,False)
  Average (1,PTemp,FP2,0)
EndTable
DataTable (TempSample,1,-1)
 DataInterval (0,60, Sec, 10)
  Sample (NumTempSensors,CS225Temp(),IEEE4)
EndTable
'Define Subroutines
'*****************************************************************************
'* --------------------- ConvertNumToSDI12address() ---------------------- *
'* Convert SDI-12 character address (0->9, A->Z, & a->z) to number value * (0-561).
' * (0->61).
'*****************************************************************************
Function ConvertNumToSDI12address(address As Long) As String * 1
  Select Case address
  Case 0 To 9 'ASCII Code 48->57 = 0->9
     Return(CHR(address + 48))
 Case 10 To 35'ASCII Code 65 - > 90 = A - > Z = 10 - > 35 Return(CHR(address + 55))
  Case 36 To 61'ASCII Code 97 \rightarrow 122 = a \rightarrow z = 36 \rightarrow 61 Return(CHR(address + 61))
   EndSelect
  Return("")
EndFunction 'ConvertNumToSDI12address()
'EndSub
'Main Program
BeginProg
   Scan (60,Sec,0,0)
       PanelTemp (PTemp,250)
       Battery (batt_volt)
   'Read the current Temperature Value
   For i=1 To NumTempSensors
      SDI12Recorder 
(CS225Temp(i),CS225_SDI12_Port,ConvertNumToSDI12address(i),"R0!",1.0,0)
   Next
CallTable Daily
CallTable TempSample
   NextScan
EndProg
```
### <span id="page-22-0"></span>*6.2.4.2 CR1000 Program for Measuring 15 Sensors Every 5 Minutes*

In this example a single CS225 is being measured on Control Port 1 of a CR1000. The CS225 includes 15 sensors with SDI-12 adresses 1 through 15. Each temperature sensor is polled both on power up and daily with the "aR1!" command to determine metadata, which is stored in a daily data table. The

minimum and maximum temperature is each sensor is polled (aR6! and aR7!, respecitively) every 5 minutes and stored to a data table on the same interval. Other common station data is measured every 60 seconds and stored to a separate daily data table.

```
'CR1000 Series Datalogger
'The following Sample program reads a CS225 string that has 15 temperature Sensors. 
'Individual temperatures, user minimum & maximum are recorded every 5 minutes, and 
Meta Data 'is collected daily. 
'Declare Public Variables
Public PTemp, batt_volt
'Enter the number of temperature sensors that are in the string (will need to be 
adjusted to 'fit specific application)
Const NumTempSensors=15
'Calculate the number of Meta Data points based on the number of sensors
Const MetaData_pts=NumTempSensors*3
'Uses the control port C1 on the CR1000 (valid port options are 1,3,5,7)
Const CS225_SDI12_Port=1
Public CS225Temp(NumTempSensors) As Float
Public CS225TempUserMax(NumTempSensors) As Float
Public CS225TempUserMin(NumTempSensors) As Float
Public CS225Meta(NumTempSensors,3) As Float
Dim i As Long
'Define Data Tables
DataTable (Daily,1,-1)
  DataInterval (0,1,Day,10)
   Minimum (1,batt_volt,FP2,0,False)
  Maximum (1,batt_volt,FP2,0,False)
   Average (1,batt_volt,FP2,0)
 Minimum (1, PTemp, FP2, 0, False)
  Maximum (1,PTemp,FP2,0,False)
  Average (1,PTemp,FP2,0)
EndTab<sub>le</sub>
DataTable (MetaData,1,-1)
   DataInterval (0,1,Day,10)
   Sample (MetaData_pts,CS225Meta(),FP2)
EndTable
DataTable (TempSample,1,-1)
   DataInterval (0,5,Min,10)
  Sample (NumTempSensors,CS225TempUserMin(),IEEE4)
  Sample (NumTempSensors,CS225TempUserMax(),IEEE4)
EndTable
'Define Subroutines
'*****************************************************************************
'* --------------------- ConvertNumToSDI12address() ---------------------- *
'* Convert SDI-12 character address (0->9, A->Z, & a->z) to number value *
'* (0->61).
'*****************************************************************************
Function ConvertNumToSDI12address(address As Long) As String * 1
  Select Case address
  Case 0 To 9 'ASCII Code 48 - >57 = 0 - >9 Return(CHR(address + 48))
  Case 10 To 35'ASCII Code 65->90 = A->Z = 10->35 Return(CHR(address + 55))
  Case 36 To 61'ASCII Code 97 - >122 = a - >z = 36 - >61 Return(CHR(address + 61))
```

```
 EndSelect
  Return("")
EndFunction 'ConvertNumToSDI12address()
'EndSub
'Main Program
BeginProg
  Scan (60,Sec,0,0)
     PanelTemp (PTemp,250)
     Battery (batt_volt)
     'Read the Meta Data from the sensor daily
     'Also read if a non-valid serial number is present (Startup values should be 
zero).
 'A valid serial number will be greater than 1
    If (CS225Meta(1,1) < 1) OR (IfTime (0,1440,Min)) Then
      For i=1 To NumTempSensors
SDI12Recorder(CS225Meta(i,1),CS225_SDI12_Port,ConvertNumToSDI12address(i),"R1!",1.0,
0)
       Next
     EndIf
     'Read the current Temperature Min & Max Values Every 5 minutes and Reset the 
Value
     If TimeIntoInterval(0,5,Min) Then
     For i=1 To NumTempSensors
'To Read and Reset the User Min Values use SDI-12 R6! or M6! Command. This command 
is preferred over the minimum instruction as it constitutes the minimum of all 1 
second measurements taken since the previous aR6! Command.
       SDI12Recorder 
(CS225TempUserMin(i),CS225_SDI12_Port,ConvertNumToSDI12address(i),"R6!",1.0,0)
       'To Read and Reset the User Max Values use SDI-12 R7! or M7! Command. This 
command is preferred over the maximum instruction as it constitutes the maximum of 
all 1 second measurements taken since the previous aR6! Command.
       SDI12Recorder 
(CS225TempUserMax(i),CS225_SDI12_Port,ConvertNumToSDI12address(i),"R7!",1.0,0)
     Next
  EndIf
  CallTable Daily
  CallTable MetaData
  CallTable TempSample
NextScan
EndProg
```
### <span id="page-24-0"></span>**6.3 Changing the SDI-12 Address using LoggerNet and a Datalogger**

It is possible to connect multiple CS225 or other SDI-12 sensors to a single datalogger control port. Each temperature sensor in the CS225 or output from and SDI-12 device must have a unique SDI-12 address (see Table 6-4 SDI-12 Addresses & Positions).

The factory-set SDI-12 addresses for the CS225 start at 1 and continue until the last temperature sensor. The CS225 SDI-12 address is changed in software by issuing the aAb! Command to the CS225 over the SDI-12 interface, where *a* is

the current address and *b* is the new address. The current addresses of the individual sensors can be found by issuing the a! command.

Campbell Scientifc dataloggers (with the exception of the CR5000) support a method of directly interacting with SDI-12 sensors via a terminal emulator. This allows you to receive confirmation that the change of address has worked, using the a! command. This can be done using a computer running LoggerNet to issue and valid SDI-12 command through the datalogger to the CS225 as described in the following sections.

### <span id="page-25-0"></span>**6.3.1 CR1000 and CR800 Series Dataloggers**

1. Connect the CS225 to the datalogger using Control Port C1 or C3, as described in Section 6.1, *Wiring.* Be sure the datalogger is not running a program that contains the **SDI12Recorder()** instruction on the port used.

2. Assume that the datalogger is configured to Setup and able to communicate via LoggerNet, navigate to the Connect Screen. Select Terminal Emulator under the Datalogger menu. The Terminal Emulator window will open. In the Select Device menu, located in the lower left-hand side of the window, select the station.

3. Click on the Open Terminal button.

4. Press the <enter> key until the datalogger responds with the CR800 prompt. Type SDI12 and select the appropriate port.

5. If the CS225 temperature sensor addresses are unknown, then conduct a query for each sensor's current SDI-12 address with the "aI!" command. If no characters are typed within 12 seconds, then the mode is exited. Once a complete list of addresses is gathered, you will know what block of addresses are required in order to readdress the CS225. You will also be able to request the related metadata so that sensor locations are confirmed. Be sure to reference Table 6-4 for a list of appropriate addresses.

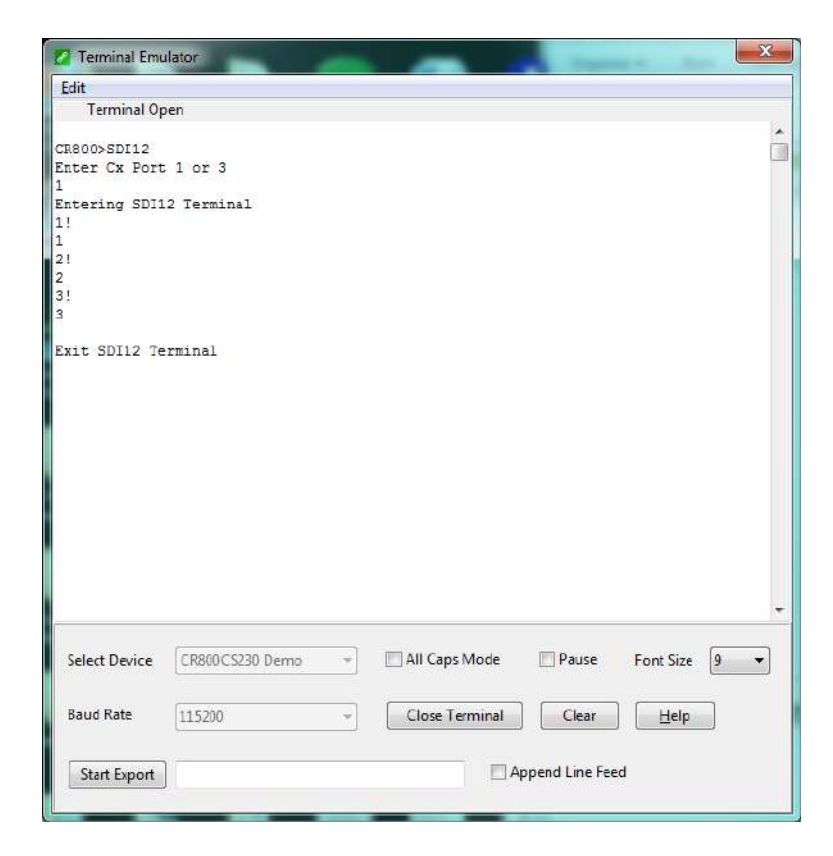

### <span id="page-26-0"></span>**Figure 6-2 Screen capture of SDI-12 Transparent Mode on CRBasic CR800 Datalogger using control port 1 and prompting for SDI-12 addresses**

6. To change the SDI-12 address, press <enter>. At the "CR800>""CR1000>" prompt enter the command SDI-12 and press the <enter> key. Enter the appropriate control port, press the  $\leq$  enter $\geq$  key and enter aAb!; where *a* is the current address from the above step and *b* is the new address. The temperature sensor will change its address and the datalogger will respond with the new address and then exit SDI-12 Transparent Mode.

# <span id="page-27-0"></span>**7. CS225 Compatibility**

As shown in Table 7-1, The CS225 is compatible with several contemporary and retired Campbell Scientific dataloggers.

<span id="page-27-5"></span>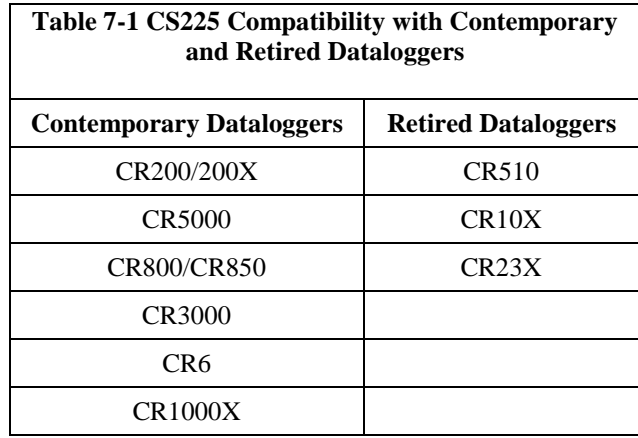

# <span id="page-27-1"></span>**8. Maintenance and Calibration**

The CS225 string requires no maintenance or calibration.

# <span id="page-27-3"></span><span id="page-27-2"></span>**9. Troubleshooting**

### **9.1 -9999 or NAN for Temperature**

1. Verify the green wire is connected to the control port specified by the SDI-12 measurement instruction.

2. Verify the red power wire is connected to a 12 Vdc terminal; check the voltage with Digital Volt Meter. If a switched 12 Vdc terminal is used, temporarily disconnect the red wire to a 12 Vdc terminal (non-switched) for test purposes.

### <span id="page-27-4"></span>**9.2 Sensor will not Respond to Command**

1. Expected address not used or has been changed.

A. In this case, you may wish to confirm all addresses in use with the "aI!" command in a trial and error fashion. You will be able to determine the individual addresses of each temperature sensor.

2. Expected sensor address has been to match another sensor address already in use.

A. When readdressing the temperature sensors you must avoid giving multiple sensors the same address. If this occurs, you will no longer be able to communicate with these sensors. Use the "aA{!" command, where *a* is the affected address. This will reset the affected sensors to their factory configured address value.

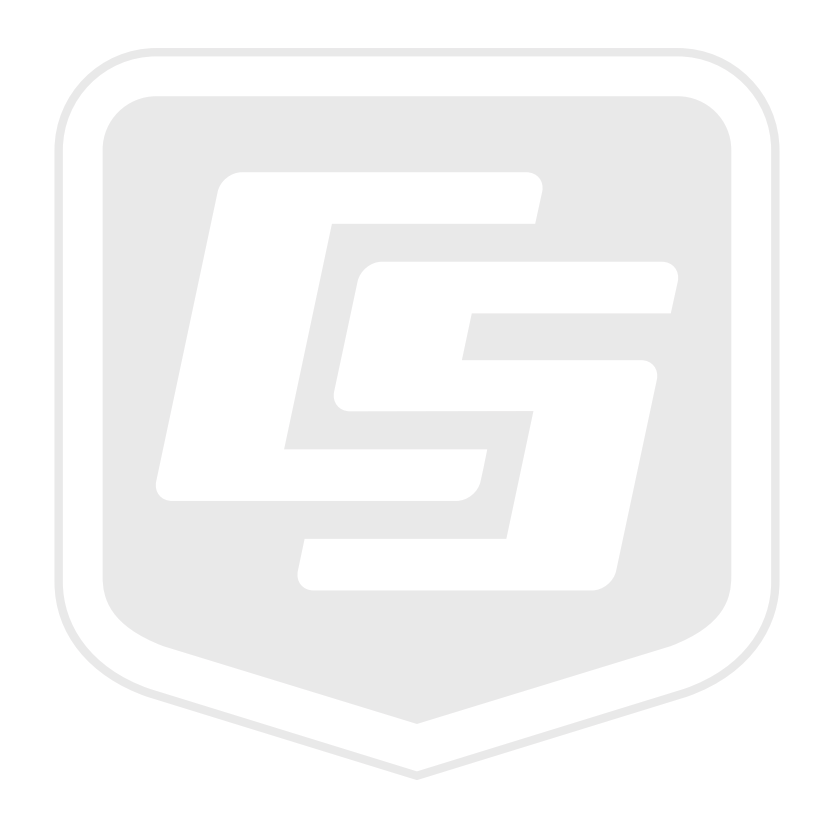

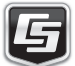